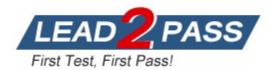

Vendor: Microsoft

Exam Code: AZ-800

Exam Name: Administering Windows Server Hybrid Core

Infrastructure

Version: DEMO

## QUESTION 1

Case Study 1 - Fabrikam, Inc

#### Overview

Fabrikam, Inc is a manufacturing company that has a main office in New York and a branch office in Seattle.

#### Existing Environment On-premises Servers

The on-premises network contains servers that run Windows Server as shown in the following table.

#### Question

You need to implement a name resolution solution that meets the networking requirements. Which two actions should you perform? Each correct answer presents part of the solution. NOTE: Each correct selection is worth one point

- A. Create an Azure private DNS zone named corp.fabrikam.com.
- B. Create a virtual network link in the coip.fabrikam.com Azure private DNS zone.
- C. Create an Azure DNS zone named corp.fabrikam.com.
- D. Configure the DNS Servers settings for Vnet1.
- E. Enable autoregistration in the corp.fabrikam.com Azure private DNS zone.
- F. On DC3, install the DNS Server role.
- G. Configure a conditional forwarder on DC3.

#### Answer: DF

#### **Explanation:**

Virtual machines in an Azure virtual network receive their DNS configuration from the DNS settings configured on the virtual network. You need to configure the Azure virtual network to use DC3 as the DNS server. Then all virtual machines in the virtual network will use DC3 and their DNS server.

#### QUESTION 2 Case Study 2 - Contoso, Ltd

#### Overview

Contoso, Ltd. is a company that has a main office in Seattle and two branch offices in Los Angeles and Montreal.

## Existing Environment

#### AD DS Environment

The network contains an on premises Active Directory Domain Services (AD DS) forest named contoso.com. The forest contains two domains named contoso.com and canada.contoso.com.

#### Question

You need to meet the technical requirements for VM2.

What should you do?

- A. Implement shielded virtual machines.
- B. Enable the Guest services integration service.
- C. Implement Credential Guard.
- D. Enable enhanced session mode.

#### Answer: D Explanation:

Prevent a VMConnect user from taking over another user's VMConnect session Turn on enhanced session mode on Hyper-V host.

Not having enhanced session mode turned on may pose a security and privacy risk. If a user is connected and logged on to a virtual machine through VMConnect and another authorized user connects to the same virtual machine, the session will be taken over by the second user and the first user will lose the session. The second user will be able to view the first user's desktop, documents, and applications.

https://learn.microsoft.com/en-us/windows-server/virtualization/hyper-v/learn-more/hyper-v-virtual-machine-connect

#### QUESTION 3 QUESTION 161 Case Study 3 - ADatum Corporation

#### Overview Company Information

ADatum Corporation is a manufacturing company that has a main office in Seattle and two branch offices in Los Angeles and Montreal.

#### Fabrikam Partnership

ADatum recently partnered with 2 company named Fabrikam, Inc.

Fabrikam is a manufacturing company that has a main office in Boston and a branch office in Orlando.

Both companies intend to collaborate on several joint projects.

## Existing Environment ADatum AD DS Environment

The on-premises network of ADatum contains an Active Directory Domain Services (AD DS) forest named adatum.com.

The forest contains two domains named adatum.com and east.adatum.com and the domain controllers shown in the following table.

| Name | Domain          | Operations master roles  |  |  |
|------|-----------------|--------------------------|--|--|
| DC1  | adatum.com      | Schema master            |  |  |
| DC2  | adatum.com      | None                     |  |  |
| DC3  | east.adatum.com | PDC emulator, RID master |  |  |

Which two languages can you use for Task1? Each correct answer presents a complete solution.

- A. Bicep
- B. Python
- C. Java
- D. PowerShell
- E. JavaScript

#### Answer: BD

#### Explanation:

https://learn.microsoft.com/en-us/azure/automation/automation-runbook-types

#### **QUESTION 4**

You have an Azure virtual machine named Server1 that runs a network management application. Server1 has the following network configuration:

- Network interface.Nic1
- IP address 10.1.1.1/24
- Connected to: Vnet1/Subnet1

You need connect Server1 to an additional subnet named Vnet1/Subnet2. What should you do?

- A. Create a private endpoint on Subnet2
- B. Add a network interface to server1.
- C. Modify the IP configurations of Nic1.
- D. Add an IP configuration to Nic1.

## Answer: B

#### Explanation:

First add another network interface to Server1, then connect it to Subnet2.

Virtual network and subnets.

A subnet is a range of IP addresses in the virtual network. You can divide a virtual network into multiple subnets for organization and security. Each NIC in a VM is connected to one subnet in one virtual network. NICs connected to subnets (same or different) within a virtual network can communicate with each other without any extra configuration.

Reference:

https://docs.microsoft.com/en-us/azure/virtual-network/network-overview

#### **QUESTION 5**

Your network contains an Active Directory Domain Services (AD DS) forest named contoso.com. The forest root domain contains a server named server1.contoso.com.

A two-way forest trust exists between the contoso.com forest and an AD DS forest named fabrikam.com. The fabrikam.com forest contains 10 child domains.

You need to ensure that only the members of a group named fabrikam\Group1 can authenticate to server1.contoso.com.

What should you do first?

- A. Change the trust to a one-way external trust.
- B. Add fabrikam\Group1 to the local Users group on server1.contoso.com.
- C. Enable SID filtering for the trust.
- D. Enable Selective authentication for the trust.

#### Answer: D

#### Explanation:

Selective authentication restricts access over an external or forest trust to only those users in a trusted domain or forest who have been explicitly given authentication permissions to computer objects (resource computers) residing in the trusting domain or forest. This authentication setting must be manually enabled.

Note: When a two way Forest Trust is created between Forest A and Forest B, all domains in Forest A will trust all domains in Forest B and vice versa.

#### **QUESTION 6**

You have an on-premises Active Directory Domain Services (AD DS) domain that syncs with an Azure Active Directory (Azure AD) tenant.

You have several Windows 10 devices that are Azure AD hybrid-joined.

You need to ensure that when users sign in to the devices, they can use Windows Hello for Business.

Which optional feature should you select in Azure AD Connect?

- A. Device writeback
- B. Group writeback
- C. Password writeback
- D. Directory extension attribute sync
- E. Azure AD app and attribute filtering

#### Answer: A

#### Explanation:

Hybrid certificate trust deployments need the device write back feature. Authentication to the Windows Server 2016 Active Directory Federation Services needs both the user and the computer to authenticate. Typically the users are synchronized, but not devices. This prevents AD FS from authenticating the computer and results in Windows Hello for Business certificate enrollment failures. For this reason, Windows Hello for Business deployments need device writeback, which is an Azure Active Directory premium feature.

https://docs.microsoft.com/en-us/windows/security/identity-protection/hello-for-business/hello-hybrid-cert-trust-prereqs

#### **QUESTION 7**

Your company has a main office and a branch office. The two offices are connected by using a WAN link. Each office contains a firewall that filters WAN traffic.

The network in the branch office contains 10 servers that run Windows Server. All servers are administered from the main office only.

You plan to manage the servers in the branch office by using a Windows Admin Center gateway.

On a server in the branch office, you install the Windows Admin Center gateway by using the defaults settings.

You need to configure the firewall in the branch office to allow the required inbound connection to the Windows Admin Center gateway.

Which inbound TCP port should you allow?

- A. 443
- B. 3389
- C. 5985
- D. 6516

#### Answer: A Explanation:

The default port for the Windows Admin Center Gateway Installation is Port 443 – it is recommended to use this default port.

https://www.manfredhelber.de/installing-and-configuring-windows-admin-center-for-windows-server-2022-management/

#### **QUESTION 8**

Your network contains an on -premises Active Directory Domain Services (AD DS) domain named contoso.com.

The domain contains the objects shown in the following table.

| Name      | Туре                        |  |  |
|-----------|-----------------------------|--|--|
| User1     | User                        |  |  |
| Group1    | Universal security group    |  |  |
| Group2    | Domain local security group |  |  |
| Computer1 | Computer                    |  |  |

You plan to sync contoso.com with an Azure Active Directory (Azure AD) tenant by using Azure AD Connect.

You need to ensure that all the objects can be used in Conditional Access policies. What should you do?

- A. Change the scope of Group2 to Universal
- B. Clear the Configure device writeback option.
- C. Change the scope of Group1 and Group2 to Global
- D. Select the **Configure Hybrid Azure AD join** option.

## Answer: D

#### Explanation:

Hybrid Azure AD join needs to be configured to enable Computer1 to be used in Conditional Access Policies. Synchronized users, universal groups and domain local groups can be used in Conditional Access Policies.

#### **QUESTION 9**

Your network contains a multi -site Active Directory Domain Services (AD DS) foresl. Each Active Directory site is connected by using manually configured site links and automatically generated connections.

You need to minimize the convergence time for changes to Active Directory. What should you do?

- A. For each site link, modify the options attribute.
- B. For each site link, modify the site link costs.
- C. For each site link, modify the replication schedule.
- D. Create a site link bridge that contains all the site links.

Answer: A Explanation:

When you configure manual site link replication schedule is already setup to 15 minute replication cycle you can not lower more down. So only option left is to change link site option attribute for use notify setting.

#### **QUESTION 10**

You have five file servers that run Windows Server.

You need to block users from uploading video files that have the .mov extension to shared folders on the file servers. All other types of files must be allowed. The solution must minimize administrative effort.

What should you create?

- A. a Dynamic Access Control central access policy
- B. a data loss prevention (DLP) policy
- C. a Dynamic Access Control central access rule
- D. a file screen

## Answer: D

#### Explanation:

On the File Screening Management node of the File Server Resource Manager MMC snap-in, you can perform the following tasks:

Create file screens to control the types of files that users can save, and generate notifications when users attempt to save unauthorized files.

Define file screening templates that can be applied to new volumes or folders and that can be used across an organization.

Create file screening exceptions that extend the flexibility of the file screening rules.

https://docs.microsoft.com/en-us/windows-server/storage/fsrm/file-screening-management

#### **QUESTION 11**

You have a server that runs Windows Server and contains a shared folder named UserData.

You need to limit the amount of storage space that each user can consume in UserData.

What should you use?

- A. Storage Spaces
- B. Work Folders
- C. Distributed File System (DFS) Namespaces
- D. File Server Resource Manager (FSRM)

## Answer: D

## Explanation:

File Server Resource Manager includes the following features:

Quota management allows you to limit the space that is allowed for a volume or folder, and they can be automatically applied to new folders that are created on a volume. You can also define quota templates that can be applied to new volumes or folders.

#### **QUESTION 12**

You have a server named Server1 that hosts Windows containers.

You plan to deploy an application that will have multiple containers. Each container will be on the same subnet. Each container requires a separate MAC address and IP address. Each container

must be able to communicate by using its IP address. You need to create a Docker network that supports the deployment of the application. Which type of network should you create?

#### A. NAT

- B. transparent
- C. I2bridge
- D. I2tunnel

## Answer: B

#### Explanation:

Transparent network driver

Containers attached to a network created with the 'transparent' driver will be directly connected to the physical network through an external Hyper-V switch. IPs from the physical network can be assigned statically (requires user-specified --subnet option) or dynamically using an external DHCP server.

L2bridge network driver

Containers attached to a network created with the 'l2bridge' driver will be connected to the physical network through an external Hyper-V switch. In l2bridge, container network traffic will have the same MAC address as the host due to Layer-2 address translation (MAC re-write) operation on ingress and egress. In datacenters, this helps alleviate the stress on switches having to learn MAC addresses of sometimes short-lived containers. L2bridge networks can be configured in 2 different ways

https://docs.microsoft.com/en-us/virtualization/windowscontainers/container-networking/network-drivers-topologies

#### **QUESTION 13**

You plan to deploy a containerized application that requires .NET Core.

You need to create a container image for the application. The image must be as small as possible.

Which base image should you use?

- A. Windows Server
- B. Nano Server
- C. Windows
- D. Server Core

## Answer: B

#### Explanation:

Nano Server base container image

This is our smallest base container image. As mentioned above, this means less APIs available. For Nano Server, we focused on scenarios where developers will be writing new applications on which the framework can target the specific APIs of Nano Server. Examples of frameworks, languages, or apps that are supported on Nano Server are .Net Core (now called .Net)

#### **QUESTION 14**

You have an Azure virtual machine named VM1 that runs Windows Server.

You perform the following actions on VM1:

- Create a folder named Folder1 on volume C.
- Create a folder named Folder2 on volume D.
- Add a new data disk to VM1 and create a new volume that is assigned drive letter E.
- Install an app named App1 on volume E.

You plan to resize VM1.

Which objects will present after you resize VM1?

- A. Folder1, volume E, and App1 only
- B. Folder1 only
- C. Folder1 and Folder2 only
- D. Folder1, Folder2, App1, and volume E

#### Answer: A

#### Explanation:

The folder 2 is on D: which by default is the scratch disk that is wiped on a re-boot, a re-size of the VM requires a reboot of the VM, therefore the contents of D will be wiped.

## **QUESTION 15**

SIMULATION

You need to collect errors from the System event log of SRV1 to a Log Analytics workspace.

The required source files are located in a folder named \\dc1.contoso.com\install.

To complete this task, sign in the required computer or computers.

#### Answer:

Configure Windows event logs Configure Windows event logs from the Agents configuration menu for the Log Analytics workspace.

Step 1: Go to the Log Analytics workspaces menu in the Azure portal. Configure data sources To configure data sources for Log Analytics agents, go to the Log Analytics workspaces menu in the Azure portal and select a workspace.

Step 2: Select Agents configuration.

Step 3: Select the tab for the data source you want to configure. In this case the Windows event log of SRV1.

Step 4: Select only Error option in the System Log row. Azure Monitor only collects events from Windows event logs that are specified in the settings.

| my-workspace   Ac                                                                         | gents configuration …<br>ectory: Microsoft                                                                                                    |       |                     |             |                 |
|-------------------------------------------------------------------------------------------|----------------------------------------------------------------------------------------------------|-------|---------------------|-------------|-----------------|
| Search (Ctrl+/)      Access control (IAM)     Tags     Diagnose and solve problems        | Collect Windows event log Windows perform<br>Collect Windows event log data from standard logs,<br>by applications you need to monitor. Learn more | ~     | inux performance o  | ~ /         | slog 🛱 IIS Logs |
| Settings Clocks Agents management                                                         | Filter event logs                                                                                                    | Error | Warning             | Information |                 |
| Agents configuration       Linked storage accounts                                        | Application<br>System                                                                                                    |       | <ul><li>✓</li></ul> | <b>V</b>    | (i)<br>(i)      |
| <ul> <li>Network Isolation</li> <li>Advanced settings</li> <li>Computer Groups</li> </ul> |                                                                                                    |       |                     |             |                 |

 $\label{eq:rescaled} \ensuremath{\texttt{Reference: https://learn.microsoft.com/en-us/azure/monitor/agents/data-sources-windows-events} \\ \ensuremath{\texttt{windows-events}} \\ \ensuremath{\texttt{vindows-events}} \\ \ensuremath{\texttt{rescaleded}} \\ \ensuremath{\texttt{rescaleded}} \\ \ensuremath{\texttt{rescal$ 

https://learn.microsoft.com/en-us/azure/azure-monitor/agents/agent-data-sources#configuredata-sources **★** Instant Download **★** PDF And VCE **★** 100% Passing Guarantee **★** 100% Money Back Guarantee

# **Thank You for Trying Our Product**

## Lead2pass Certification Exam Features:

- ★ More than 99,900 Satisfied Customers Worldwide.
- ★ Average 99.9% Success Rate.
- ★ Free Update to match latest and real exam scenarios.
- ★ Instant Download Access! No Setup required.
- ★ Questions & Answers are downloadable in PDF format and VCE test engine format.

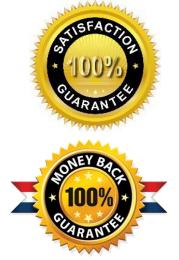

★ Multi-Platform capabilities - Windows, Laptop, Mac, Android, iPhone, iPod, iPad.

- ★ 100% Guaranteed Success or 100% Money Back Guarantee.
- ★ Fast, helpful support 24x7.

View list of all certification exams: <u>http://www.lead2pass.com/all-products.html</u>

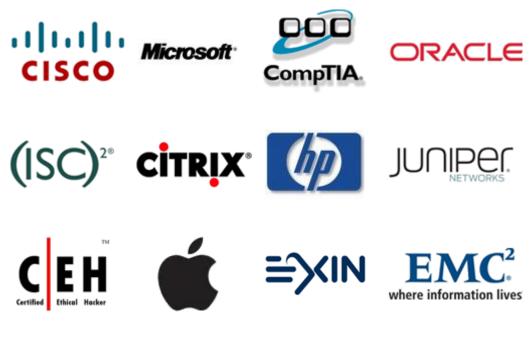

10% Discount Coupon Code: ASTR14